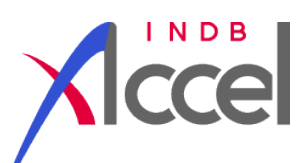

追加機能のお知らせ

【 最 新 値 表 示 】

指定したコードの最新値が更新されたら、お報せする画面が出来ました。 下記画面をデスクトップ上に置いておけば、数値更新が完了したことを 件数表示や色の変化によって、自動で把握が可能です。

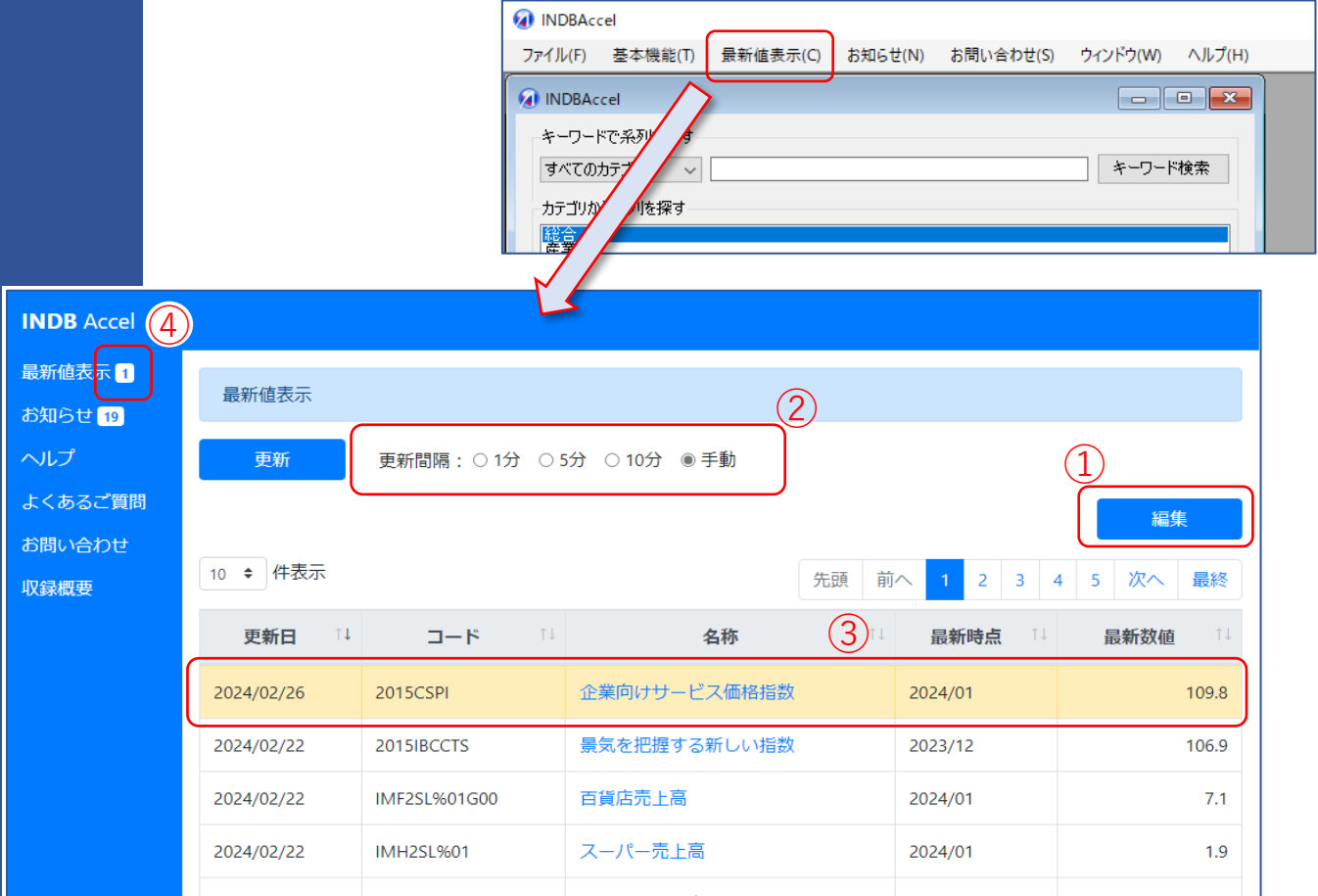

- ① 利用したいコードを登録(コードブックからのドロップで指定が可能)、
- ② 更新確認を行う間隔を設定、
- ③ 更新されたら色が変わり、最新の時点と数値が表示されます。
- ④ 左メニュー上でも、登録された更新件数でお知らせ

※ デスクトップでこの左メニューだけ見えるようにしておければ更新が把握できます

この機能は **"INDB Accel ver.7.01.00"** をインストールすることで使用が可能です。

 ご希望の方は営業担当者、あるいは support@indb.co.jp までご連絡ください。 お客様によってはIT部門での準備が必要な場合がございます。

 なお、この機能追加により、既にver.7.0 をご利用の皆様は「お知らせ」や「収録概要」 「お問い合わせ」も同一画面上に移行されます。ご了承の程よろしくお願いいたします。

 <sup>※</sup> 追加収録のご要望や、収録内容に関するお問合せ等はsupport@indb.co.jp(ユーザサポート担当)までご連絡をお願い致します。

 <sup>※</sup> この資料のご利用は部署内に限定致します。この資料を部署外に持ち出すこと、及び部署外での利用に供するための複写、もしくはこれに準ずる行為はご遠慮願います。